Andreas' Wiki - http://www.andreasgiemza.de/

## **XAMPP**

[XAMPP](https://www.apachefriends.org)

## **LDAP in XAMPP aktivieren**

- 1. "libsasl.dll" aus dem "xampp/php" Ordner in den "xampp/apache/bin" Ordner kopieren.
- 2. In der "xampp/php/php.ini" Datei die Zeile ";extension=php\_ldap.dll" in "extension=php\_ldap.dll" ändern.
- 3. Apache neustarten über das XAMPP Control Panel.

## **Mails**

Mails landen im Ordner: C:\xampp\apache\mailoutput

From: <http://www.andreasgiemza.de/> - **Andreas' Wiki**

Permanent link: **[http://www.andreasgiemza.de/software\\_handreichungen/xampp?rev=1479994497](http://www.andreasgiemza.de/software_handreichungen/xampp?rev=1479994497)**

Last update: **2016/11/24 14:34**

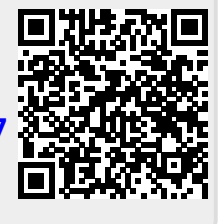